## **HOW TO PLAY ON THE COLORADO MINECRAFT SERVER**

### **CIVIL AIR PATROL U.S. AIR FORCE AUXILIARY**

## **IF YOU DO NOT OWN MINECRAFT, FOLLOW THESE LINKS.**  $\pm$

First, make your way over to this link. [Welcome to the Minecraft Official Site | Minecraft](https://www.minecraft.net/en-us)

 $\bigcap$ 

Click get Minecraft and then click computer or [here](https://www.minecraft.net/en-us/store/minecraft-java-bedrock-edition-pc). You will need to purchase Minecraft: Java & Bedrock Edition for PC. It is \$29.99, not including tax. Make sure your computer can run it by looking at the MINECRAFT: JAVA EDITION SYSTEM REQUIREMENTS towards the middle or bottom of the page. Once you have purchased and set up your profile, continue to the next slide.  $\rightarrow$ 

 $\overline{O}$ 

# **ONCE YOU HAVE YOUR PROFILE SET UP FILL OUT THE FORM**

**[Minecraft Application | Colorado Wing \(cap.gov\)](https://cowg.cap.gov/cowg-cadets/cowg-minecraft/minecraft-application)** 

[COWG Minecraft | Colorado Wing \(cap.gov\)](https://cowg.cap.gov/cowg-cadets/cowg-minecraft)

### **ONCE THE FORM IS COMPLETED**  $\bullet$  $\Omega$

You will receive a confirmation email confirming that you have been approved and can join the server. The server information can be found at [Server Information | Colorado Wing \(cap.gov\)](https://cowg.cap.gov/cowg-cadets/cowg-minecraft/server-information) and COWG Minecraft | [Colorado Wing \(cap.gov\)](https://cowg.cap.gov/cowg-cadets/cowg-minecraft)

 $+$ 

 $\bullet$ 

 $\Omega$ 

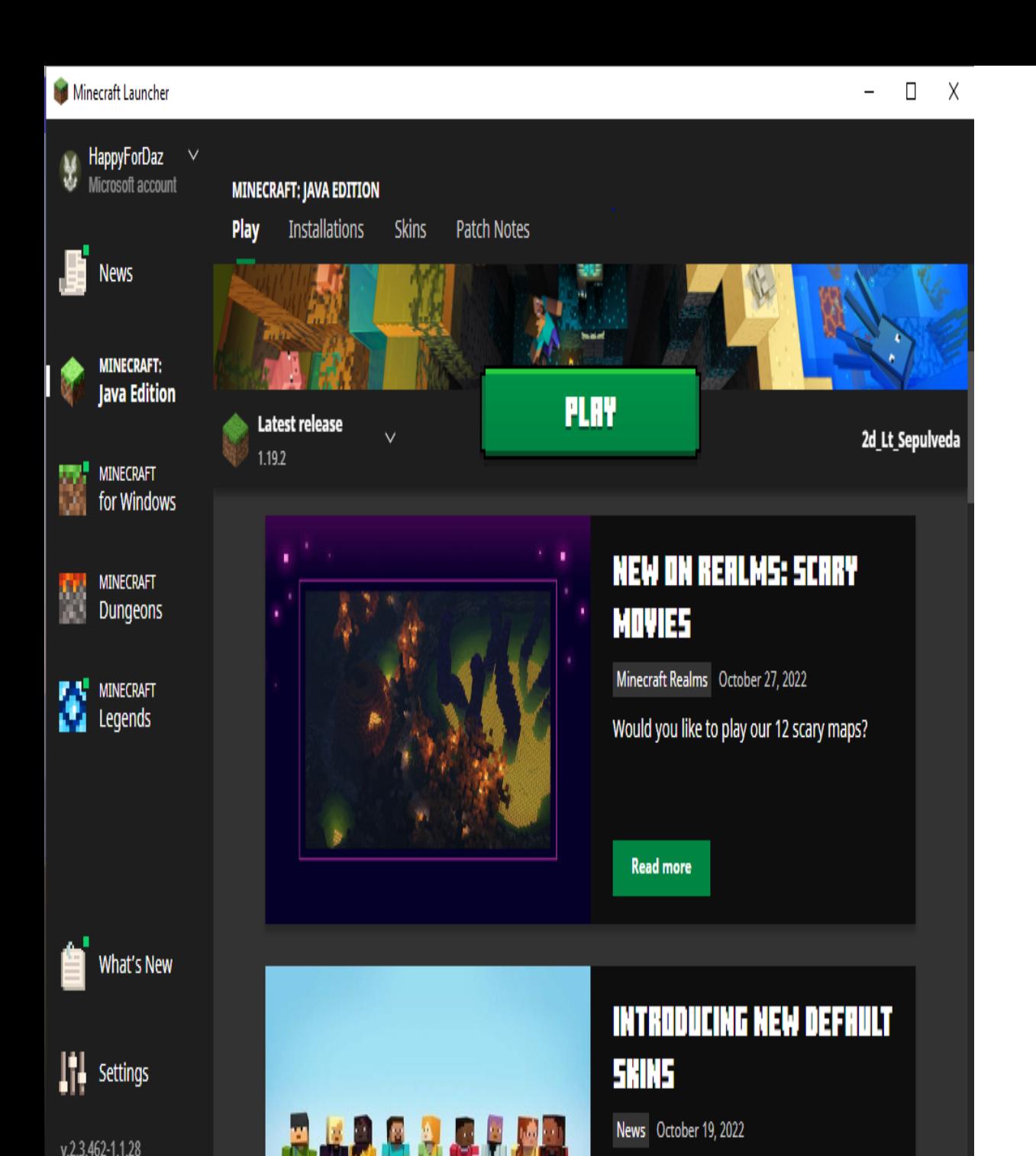

Download the Minecraft Launcher, sign in to the account you just set up, and click play.

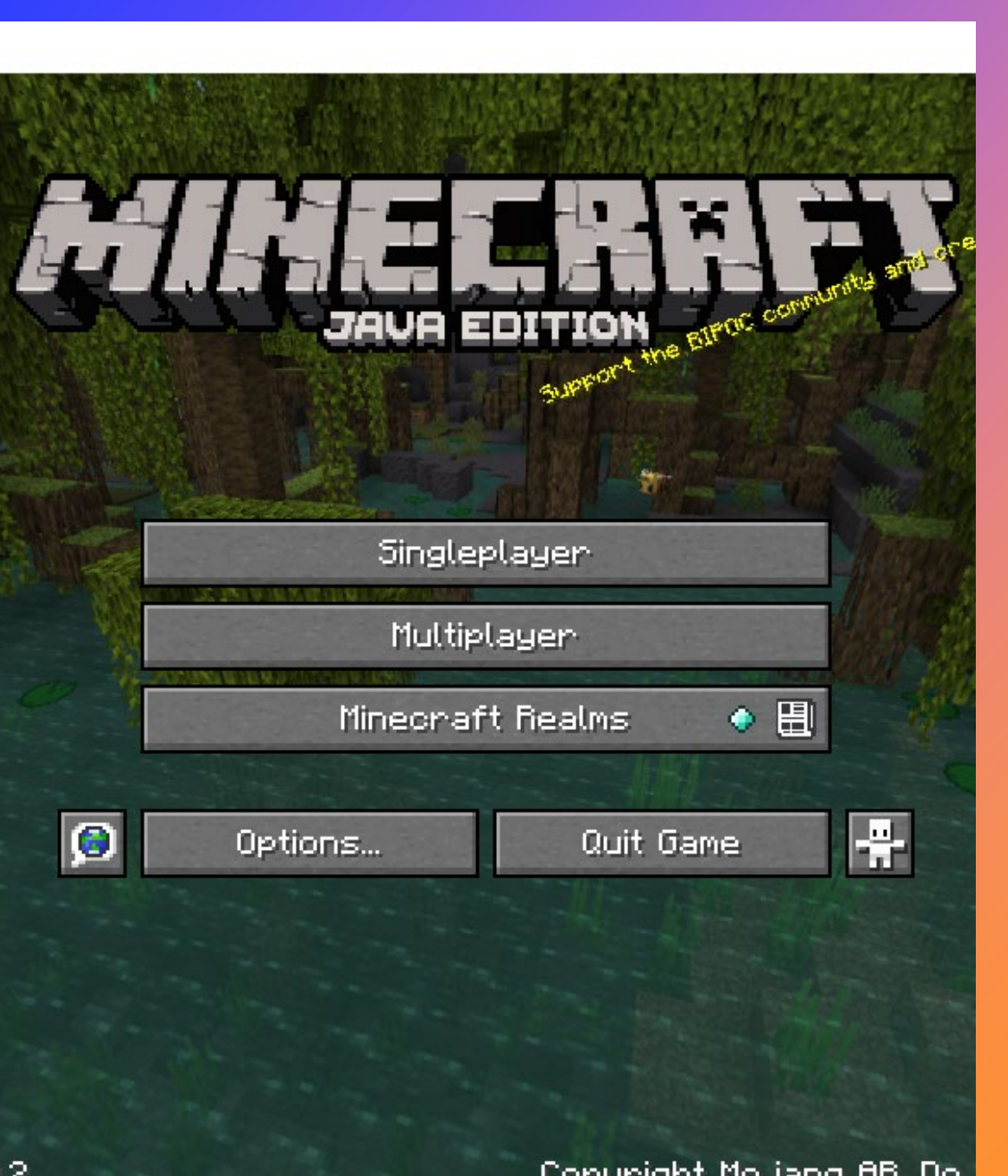

## To get onto the server make sure to look at the server information

#### **Server Information | Colorado Wing** (cap.gov)

Load the COWG Resource pack for a [better playing experience.](https://minecraft.fandom.com/wiki/Tutorials/Loading_a_resource_pack) **Instructions** can be found here.

#### Next, click **Multiplayer.**

Note: You will only have access to the server once you have received a confirmation email that you have been approved.

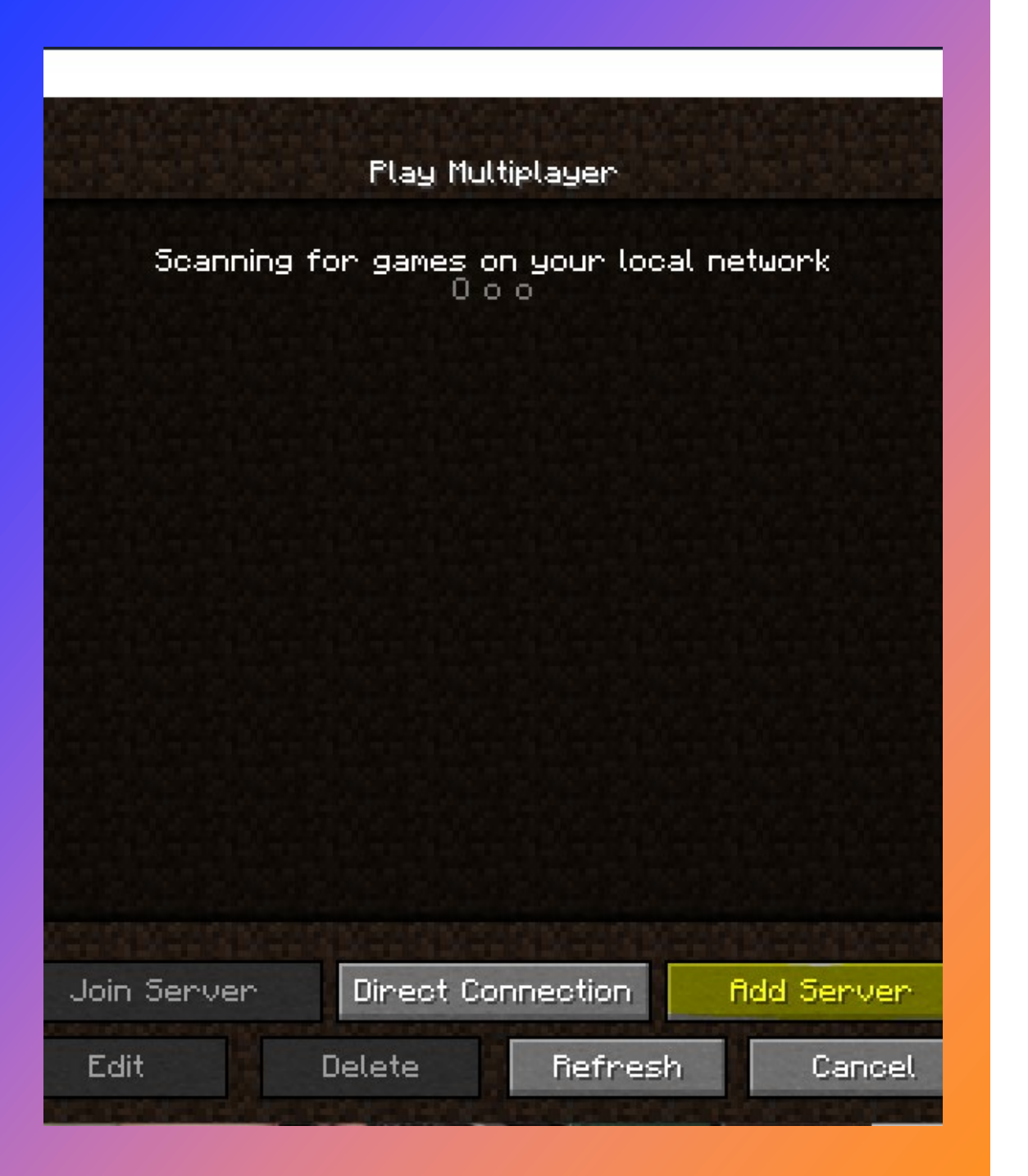

Once you click Multiplayer, a screen will appear similar to the screen on the left.  $\leftarrow$ 

Click the add server button and type in the Server Name **COWG Minecraft Server**, and in the server address, type **COWG.serverminer.com.**

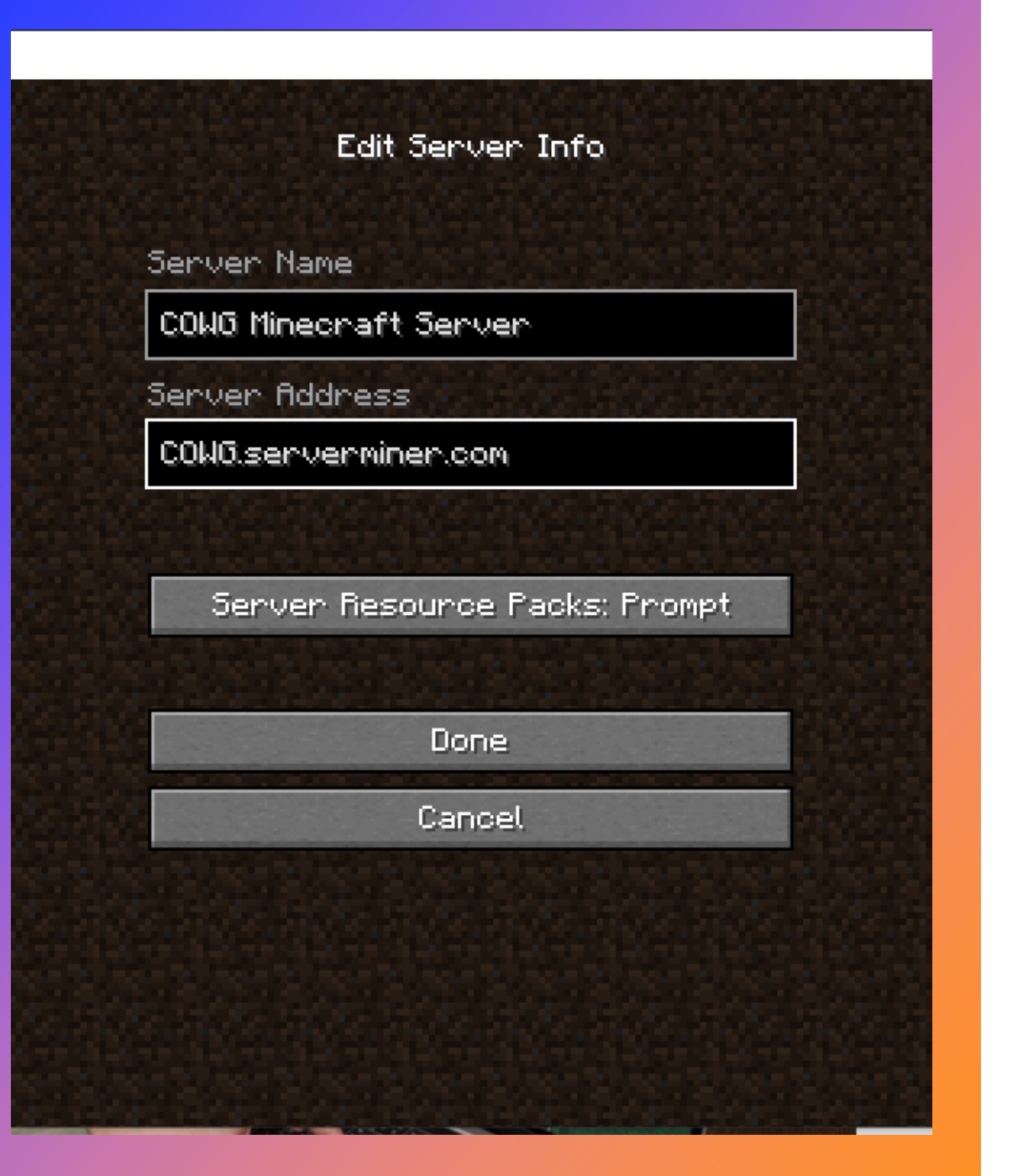

It should look like this once you have entered the Server information. Click Done!

Please note that you will only be able to play if approved. Ensure you have the correct profile name when filling out the form to join the server.

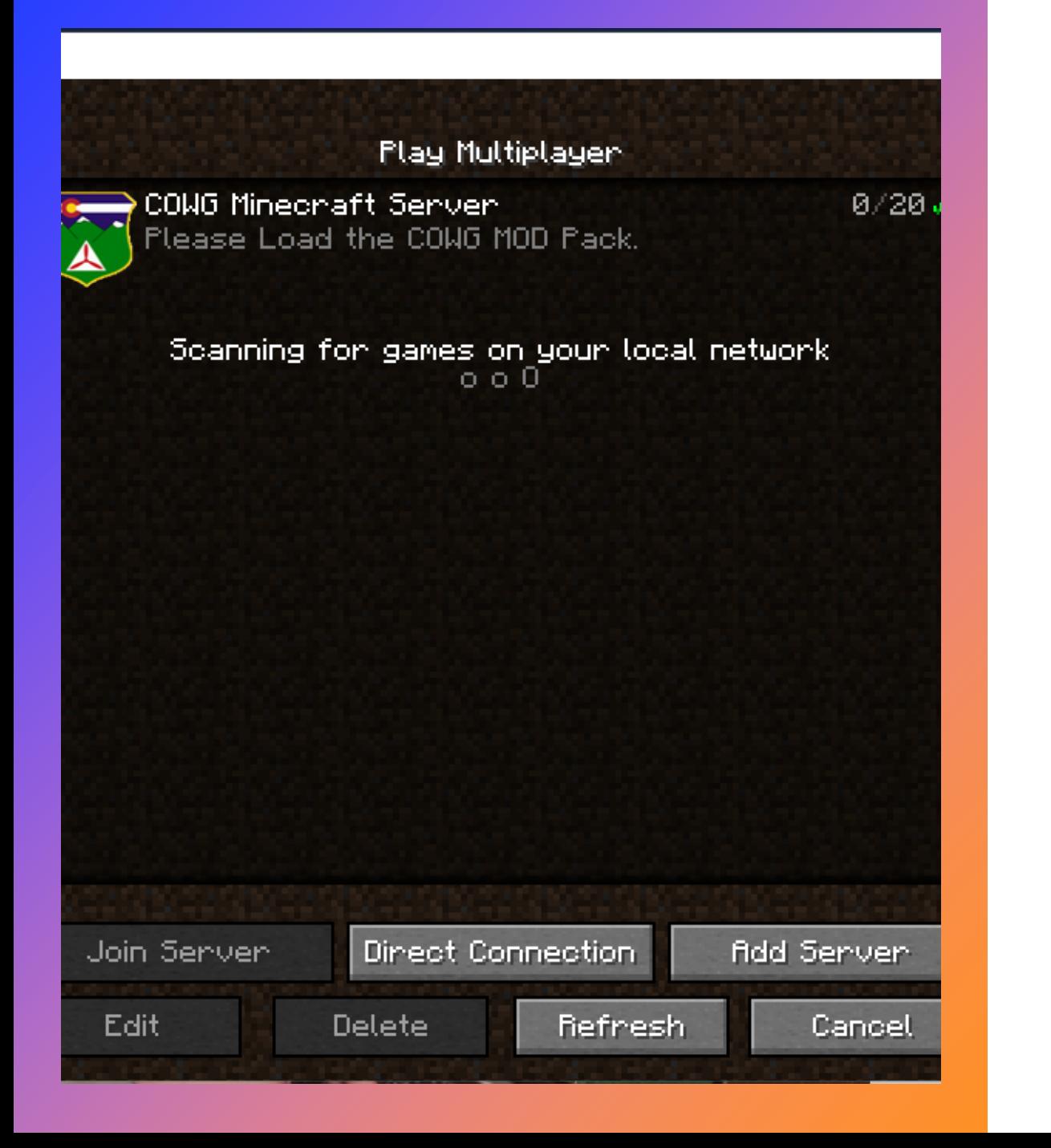

Click on the COWG icon. Load the COWG Resource pack for a better playing experience. Instructions can be found here. Finally, click Join Server, and play on the COWG Minecraft Server!

Congratulations! You're in and ready to play! Make sure to follow all Rules that are outlined and can also be found here: [Rules | Colorado Wing \(cap.gov\)](https://cowg.cap.gov/cowg-cadets/cowg-minecraft/ruels)

# Civil Air Patrol Links and Skins

- [COWG Minecraft | Colorado Wing \(cap.gov\)](https://cowg.cap.gov/cowg-cadets/cowg-minecraft)
- [Minecraft Application | Colorado Wing \(cap.gov\)](https://cowg.cap.gov/cowg-cadets/cowg-minecraft/minecraft-application)
- [Server Information | Colorado Wing \(cap.gov\)](https://cowg.cap.gov/cowg-cadets/cowg-minecraft/server-information)
- [Rules | Colorado Wing \(cap.gov\)](https://cowg.cap.gov/cowg-cadets/cowg-minecraft/ruels)
- [Parent-Guide-to-Minecraft-1.pdf \(finalsite.net\)](https://resources.finalsite.net/images/v1558106307/davisk12utus/mucx2hgdfynfllivkdgz/Parent-Guide-to-Minecraft-1.pdf)
- [Help](mailto:saxon.sepulveda@cowg.cap.gov,jpwalshintheboat@gmail.com)
- Tutorials/Beginner's guide [Minecraft Wiki \(fandom.com\)](https://minecraft.fandom.com/wiki/Tutorials/Beginner%27s_guide)
- Tutorials [Minecraft Wiki \(fandom.com\)](https://minecraft.fandom.com/wiki/Tutorials#Newcomers)
- Civil Air Patrol Minecraft skins can be found here; civil air patrol<br>| Minecraft Skins

## Some good links for first time players

[How to Play Minecraft \(Beginner's Guide\)](https://www.dummies.com/article/home-auto-hobbies/games/online-games/minecraft/how-to-play-minecraft-145084/)  dummies

minecraft [beginners guide 2022 -](https://www.google.com/search?q=minecraft+beginners+guide+2022&sxsrf=ALiCzsY9NVasplYNyLcTZiHNIcvql_J-dA%3A1668892253694&ei=XUZ5Y-_-KbXk0PEP_b268A0&oq=getting+statert+first+timer+minecraft&gs_lcp=Cgxnd3Mtd2l6LXNlcnAQARgAMgoIABBHENYEELADMgoIABBHENYEELADMgoIABBHENYEELADMgoIABBHENYEELADMgoIABBHENYEELADMgoIABBHENYEELADMgoIABBHENYEELADMgoIABBHENYEELADSgQIQRgASgQIRhgAUABYAGD_DGgBcAF4AIABAIgBAJIBAJgBAMgBCMABAQ&sclient=gws-wiz-serp#kpvalbx=_bEZ5Y5HJFqGB0PEP8LK7gAE_27) Google Search

[how to play minecraft](https://www.google.com/search?q=how+to+play+minecraft&oq=how+to+play+minecraft&aqs=edge.0.69i59j0i512l7j69i60.1799j0j1&sourceid=chrome&ie=UTF-8#fpstate=ive&vld=cid:8b1514ad,vid:GZwYNG6eZYo) - Google Search

Minecraft - [Beginners Guide –](https://help.minecraft.net/hc/en-us/articles/360059154851-Minecraft-Beginners-Guide) Home

[How to Add a Custom Skin to Minecraft Java](https://www.alphr.com/skin-minecraft-java/) (alphr.com)

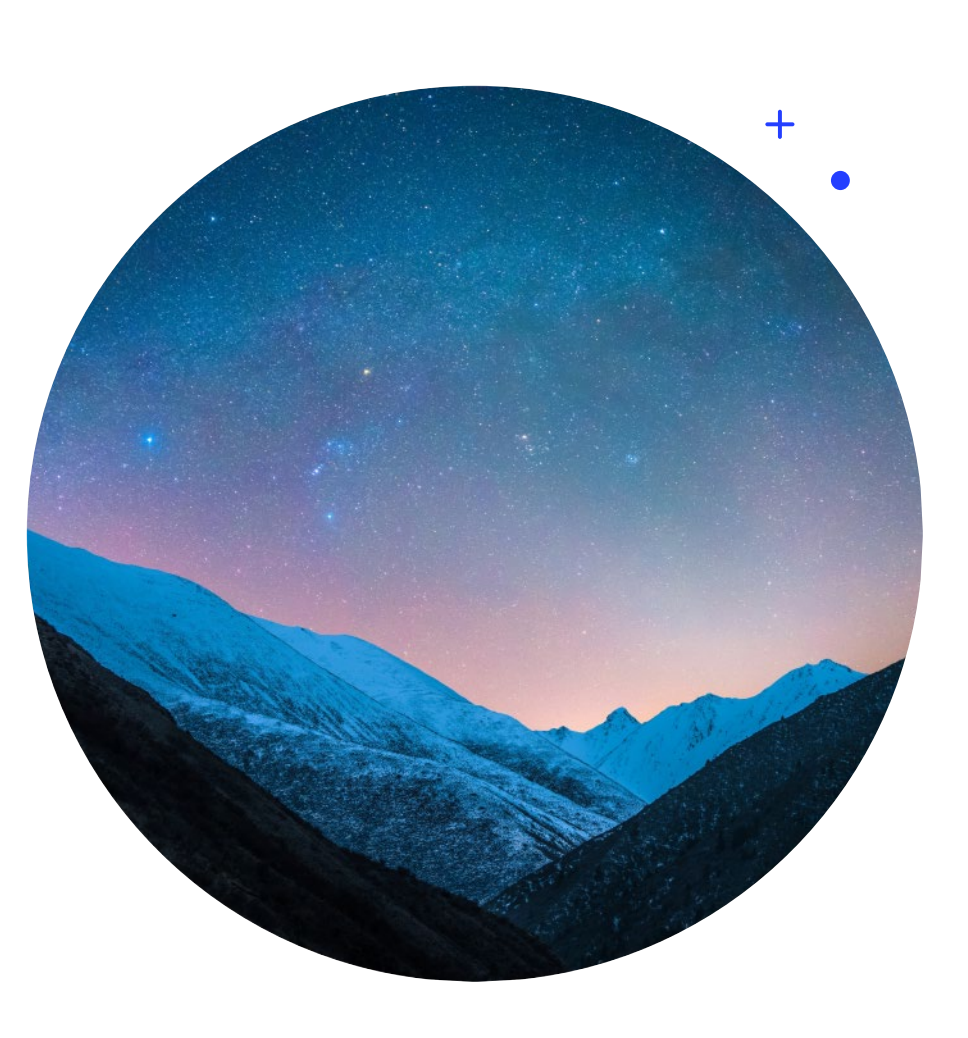

 $+$ 

 $\overline{O}$ 

**COWG CAP MINECRAFT PRESENTATION**

COWG CAP MINECRAFT<br>PRESENTATION

## **THANK YOU FOR JOINING THE COWG CAP MINECRAFT SERVER**

Any questions please feel free to contact

Lt. Col Fay [mike.fay@cowg.cap.gov](mailto:mike.fay@cowg.cap.gov) C/Col Miscio [ryan.miscio@cowg.cap.gov](mailto:ryan.miscio@cowg.cap.gov) 2d Lt. Sepulveda [saxon.sepulveda@cowg.cap.gov](mailto:saxon.sepulveda@cowg.cap.gov)